# **Yacht Devices Manuel utilisateur**

**Capteur d'humidité** YDHS-01

YDHS-01R, YDHS-01N**Software** pour **les modèles**

**version**1.02

© 2018 Yacht Devices Ltd. Document YDHS01-002. March 15, 2018. Web: [http://www.yachtd.com/](http://www.yachtd.com/ )

NMEA 2000® est une marque déposée de la National Marine Electronics Association. SeaTalk NG est une marque déposée de Raymarine UK Limited. Garmin® est une marque déposée de Garmin Ltd.

# **Contenu**

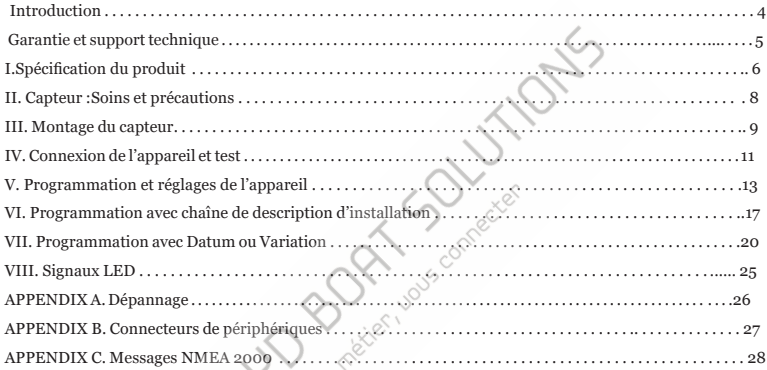

#### **Contenu du colis**

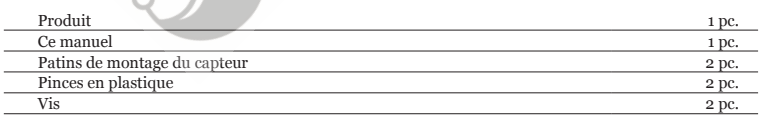

## <span id="page-3-0"></span>**Introduction**

Ce manuel contient des informations sur l'installation, la configuration et l'utilisation du capteur d'humidité numérique YDHS-01 (ci-après Appareil) destiné à être utilisé dans les réseaux électroniques NMEA 2000 marins.

Le dispositif fournit des traceurs de cartes et des écrans instrumentaux avec des mesures d'humidité et de température de l'air et une température de point de rosée calculée. L'appareil est plug and play; il vous suffit de le brancher sur une dorsale NMEA 2000 pour obtenir des lectures sur tous les traceurs de cartes et instruments à bord.

Ce produit peut être utilisé pour la surveillance météorologique et la prévision du brouillard; prévention des moisissures par la surveillance de la consommation d'eau ou de la condensation d'humidité dans les casiers; et surveillance à distance de la qualité de vie. De la barre, vous pouvez voir à quel point il est confortable dans la cabine.

Veuillez lire attentivement les chapitres II et III avant de monter le capteur. Comme tout appareil sensible, le capteur doit être manipulé avec soin. Un lieu d'installation incorrect (à la lumière directe du soleil, près d'une surface mouillée) peut entraîner des lectures de capteur erronées ou inexactes.

L'appareil est conçu pour fonctionner sur un réseau NMEA 2000 et est compatible avec un large éventail d'équipements prenant en charge ce protocole. Les réseaux Raymarine SeaTalk NG, Simrad SimNet et Furuno CAN sont des versions de NMEA 2000 de marque et ne diffèrent que par le type de connecteurs.

L'appareil peut être configuré pour afficher la température et l'humidité de l'air intérieur (salle, cabine) ou extérieure. Cela peut être fait facilement avec le logiciel CAN Log Viewer, ou à partir de n'importe quel traceur graphique en utilisant une séquence intelligente de commutation du zéro géodésique ou du paramètre de variation magnétique (testé avec les traceurs graphiques Raymarine et Garmin, voir les chapitres V et VII).

La configuration d'instance de données est également prise en charge. Par exemple, «humidité intérieure» avec l'instance de données 0, 1, 2 peut signifier humidité dans la salle et dans les cabines avant et arrière. Les traceurs de graphiques avec les paramètres d'usine ne peuvent généralement afficher qu'une valeur avec l'instance de données 0, mais les fabricants peuvent fournir aux revendeurs et aux installateurs professionnels des instruments internes pour personnaliser les écrans du traceur de cartes. Cela permet d'installer des dizaines de capteurs d'humidité dans un seul réseau.

Une règle importante parmi les marins est de garder l'océan à l'extérieur du navire et de rester au sec le plus longtemps possible. Notre appareil peut vous aider. Nous vous remercions pour votre achat et vous souhaitons de bons voyages!

# <span id="page-4-0"></span>**Garantie et support technique**

- 1. La garantie de l'appareil est valable deux ans à compter de la date d'achat. Si un appareil a été acheté dans un magasin de vente au détail, le ticket d'achat peut être demandé lors de l'application d'une demande de garantie.
- 2. La garantie de l'appareil prend fin en cas de violation des instructions de ce manuel, de violation de l'intégrité du boîtier, de réparation ou de modification de l'appareil sans l'autorisation écrite du fabricant.
- 3. Si une demande de garantie est acceptée, l'appareil défectueux doit être envoyé au fabricant.
- 4. Les obligations de garantie incluent la réparation et le remplacement de la marchandise et n'incluent pas le coût d'installation et de configuration de l'équipement, ainsi que l'expédition de l'appareil défectueux au fabricant.
- 5. La responsabilité du fabricant en cas de dommage résultant du fonctionnement ou de l'installation de l'appareil est limitée au coût de l'appareil.
- 6. Le fabricant n'est pas responsable des erreurs et des inexactitudes dans les guides et les instructions d'autres sociétés.
- 7. L'appareil ne nécessite aucune maintenance. Le boîtier de l'appareil n'est pas démontable.
- 8. En cas de panne, veuillez vous reporter à l'annexe A avant de contacter le support technique.
- 9. Le fabricant accepte les applications sous garantie et fournit un support technique uniquement par e-mail ou p[ar un revendeur agréé.](http://www.yachtd.com/)
- 10. Les coordonnées du fabricant et une liste des revendeurs agréés sont publiées sur le site internet: http://www.yachtd.com/.

# <span id="page-5-0"></span>**I. Spécification de produit**

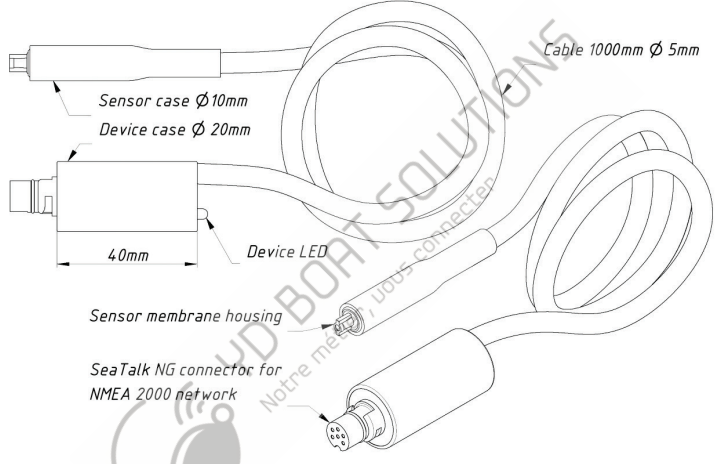

*Figure 1. Dessin du modèle de l'appareil YDHS-01R*

Les périphériques sont fournis avec différents types de connecteurs NMEA 2000. Les modèles avec le suffixe R à la fin du nom de modèle sont équipés de connecteurs NMEA 2000 compatibles avec Raymarine SeaTalk NG (comme dans l'illustration ci-dessus). Les modèles avec le suffixe N sont équipés de connecteurs NMEA 2000 Micro Male utilisés par Garmin et d'autres fabricants (voir Annexe B).

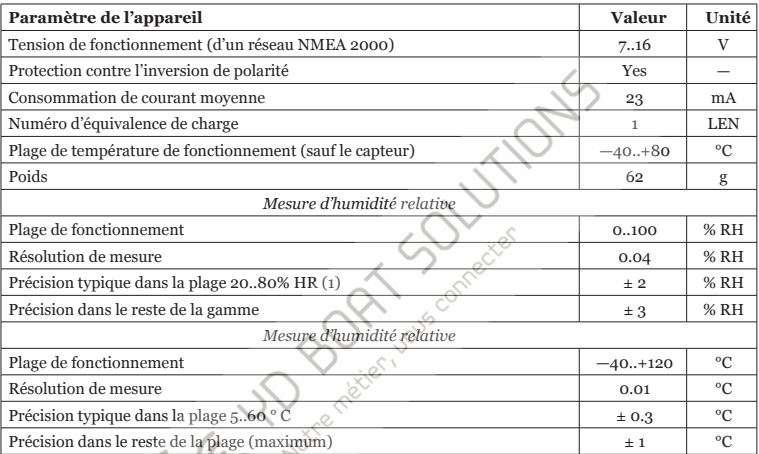

*Note 1: La plage de fonctionnement normale est de 0..80% HR. Au-delà de cette limite, le capteur peut lire un décalage réversible avec une cinétique lente (+3% HR après 60 heures à une humidité relative> 80% HR).*

Yacht Devices Ltd déclare que ce produit est conforme aux exigences essentielles de la directive CEM 2004/108 / EC.

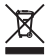

Éliminez ce produit conformément à la directive DEEE. Ne mélangez pas l'élimination électron-ique avec les ordures ménagères ou industrielles.

# <span id="page-7-0"></span>**II. Soins et précautions du Capteur**

Comme avec tout appareil sensible, le capteur doit être manipulé avec soin. La membrane du capteur peut nécessiter un nettoyage du sel marin et de la saleté.

•Ne nettoyez pas le capteur avec des produits chimiques et ne le retirez pas lorsque vous peignez dans la cabine. Le capteur ne doit pas entrer en contact étroit avec des produits chimiques volatils tels que des solvants ou d'autres composés organiques.

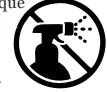

Une concentration élevée et une longue exposition à ce type doivent être évitées. Les cétènes, l'acétone, l'éthanol, l'alcool isopropylique, le toluène, etc. sont connus pour entraîner une dérive de la lecture de l'humidité - de manière irréversible dans la plupart des cas.

- N'utilisez pas de lavage à haute pression et ne dirigez pas de jet de haute pression vers le capteur. Cela peut endommager la membrane ou entraîner la pénétration d'eau à travers la membrane.
- Le capteur n'est pas sensible à la lumière, mais une exposition prolongée à la lumière directe du soleil peut provoquer un échauffement important du boîtier du capteur. Après une exposition à haute température, le capteur peut lire temporairement un décalage d'humidité négatif (généralement -1 à -2% HR). Ce décalage disparaît de nouveau lentement lorsque le capteur est exposé aux conditions ambiantes (généralement dans les 1 à 3 jours).
- La présence de sel marin sur le capteur en raison de l'hydroscopie peut entraîner des lectures d'humidité incorrectes. Laver le capteur avec un faible jet d'eau douce.
- Le capteur a un corps métallique solide protégé avec de la résine, mais la membrane, à son ex-trémité, a un boîtier en plastique et peut être endommagé si le capteur tombe ou est cogné accidentellement.

#### <span id="page-8-0"></span>**III. Montage du capteur**

Lorsque vous choisissez l'emplacement de montage du capteur, tenez compte des recommandations suivantes:

1. Choisissez un endroit bien ventilé et éloigné des surfaces humides. Un capteur situé près du pont détectera l'évaporation de l'eau du pont humide par temps humide. Un capteur situé dans un casier mesure l'humidité de l'air dans le casier, mais pas l'humidité de l'air extérieur.

2. Ne placez pas le capteur à la lumière directe du soleil. Le chauffage du capteur provoque des erreurs dans les mesures d'humidité et de température.

3. Pour éviter que le capteur ne soit chauffé par le bateau lui-même, minimisez la zone de contact entre le boîtier du capteur et les autres surfaces. Utilisez des matériaux à faible conductivité thermique (plastique) pour isoler le boîtier des surfaces métalliques ou chauffables. de l'intérieur ou d'autres parties du bateau.

4. Ne placez pas le capteur dans un endroit où il pourrait être inondé, mouillé par la pluie ou aspergé d'eau. Dans ce cas, le capteur mesurera la goutte d'eau qu'il contient.

5. Le capteur a un corps en métal solide protégé avec de la résine, mais la membrane à son extrémité a un boîtier en plastique. Évitez les endroits où le capteur peut être exposé à un impact accidentel.

6. Le capteur doit être placé verticalement avec l'extrémité de la membrane dirigée vers le pont, qui est généralement mieux protégé des gouttes de condensation ou des jets d'eau occasionnels.

7. Le diamètre extérieur minimum du fil est de 30 mm lorsqu'il est plié. Les emplacements suivants peuvent constituer un bon emplacement de montage:

1. Sous la table de cockpit des voiliers.

2. À l'abri debout sur des catamarans et des bateaux à moteur.

Vous pouvez fixer un capteur avec les électrodes fournies et les agrafes en plastique, comme illustré à la figure 1.

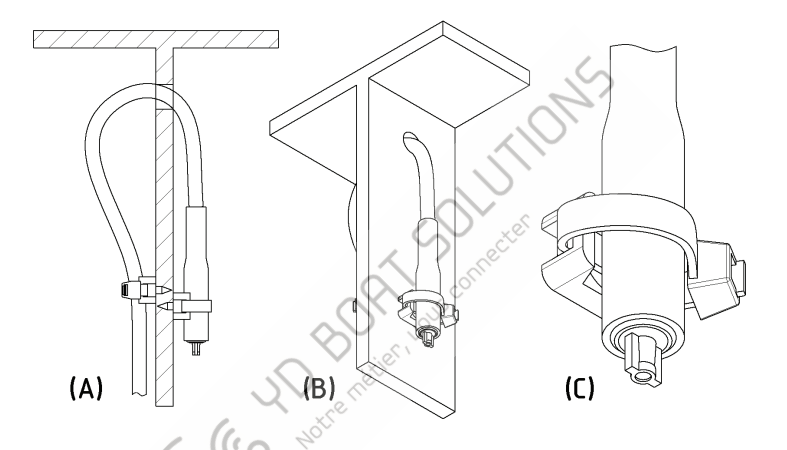

*Figure 1.* Capteur fixé avec les coussinets fournis et les colliers en plastique. A - vue de côté, B - isométrique,C - fixation de la pince.

## <span id="page-10-0"></span>**IV. Connexion de l'appareil et test**

L'appareil ne nécessite aucune maintenance. Lorsque vous décidez où installer le périphérique, choisissez un emplacement de montage sec. Évitez les endroits où l'appareil peut être inondé d'eau, cela pourrait l'endommager. Le capteur de l'appareil peut être monté à l'intérieur ou à l'extérieur, voir les recommandations de montage du capteur au chapitre précédent.

L'appareil est directement connecté au bus sans câble de dérivation. Avant de connecter l'appareil, éteignez l'alimentation du bus. Reportez-vous à la documentation du fabricant pour toute question relative à l'utilisation des câbles de connexion, des terminateurs et des connecteurs:

- Manuel de référence SeaTalk NG (81300-1) pour les réseaux Raymarine
- Référence technique pour les produits Garmin NMEA 2000 (190-00891-00) pour les réseaux Garmin

Après avoir connecté l'appareil, fermez le verrou de la connexion pour assurer la résistance à l'eau et la fiabilité.

Après avoir mis l'alimentation du bus sous tension, la LED de l'appareil avec les réglages d'usine produira deux courts signaux toutes les secondes. Cela indique un fonctionnement normal (voir chapitre VIII).

Si l'appareil est connecté à un réseau doté d'un traceur de graphiques ou de tout autre appareil émettant des messages «Datum» (PGN 129044) ou «Variation magnétique» (PGN 127258), l'appareil produira six signaux DEL de demi-seconde lorsqu'un message de ce type Le type est reçu pour la première fois après la mise sous tension. Cela se produit généralement dans les 15 secondes suivant la mise sous tension du périphérique. La série de signaux confirme que le périphérique est correctement connecté au réseau NMEA 2000 et que le traceur de cartes est en mesure de recevoir des données du périphérique.

Les informations relatives au périphérique doivent être affichées dans la liste des périphériques NMEA 2000 (SeaTalk NG, SimNet, Furuno CAN) ou dans la liste commune des périphériques externes du traceur de cartes (voir la figure 1 à la page suivante). Habituellement, l'accès à cette liste se fait par le menu "Diagnostic", "Interfaces externes" ou "Périphériques externes". Les données de l'appareil sont disponibles pour tous les équipements connectés au réseau et peuvent être affichées simultanément sur plusieurs traceurs de cartes et instruments de navigation numériques.

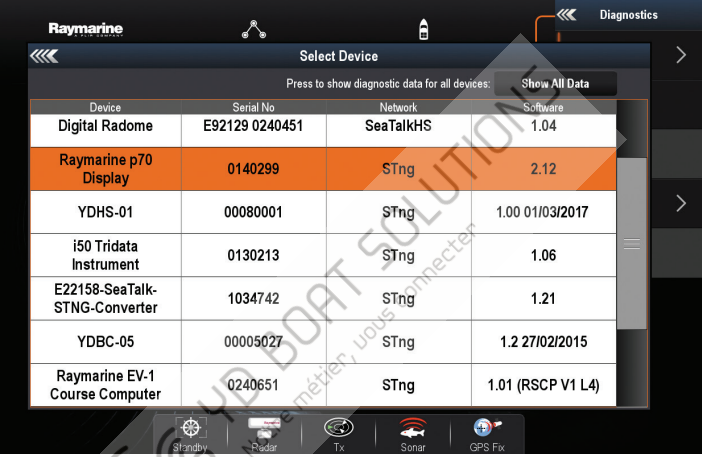

*Figure 1. Liste des périphériques MF12 Raymarine c125 avec capteur d'humidité (YDHS-01)*

Avec les réglages d'usine, l'appareil affiche les données sous forme d'humidité extérieure et de température de l'air et envoie une température de point de rosée calculée. Passez à l'écran du traceur de cartes, qui fournit des informations sur la température et l'humidité de l'air, ou ajoutez cette barre de données à l'écran en suivant les instructions fournies avec votre équipement.

# <span id="page-12-0"></span>**V. Programmation et réglages de l'appareil**

La programmation de l'appareil ne doit pas être effectuée en mer.

- L'appareil peut être programmé selon trois méthodes. Le tableau 1 de la page suivante montre l'applicabilité des méthodes pour différents paramètres. Les méthodes suivantes sont supportées:
- 1.Par une séquence spéciale de paramètres de référence ou de variation sur un traceur de cartes (colonne [1] du tableau 1). Cette méthode est délicate, mais elle nécessite uniquement un traceur graphique et peut être exécutée sur les anciens traceurs. Testé avec les traceurs Garmin et Raymarine. Voir le chapitre VII pour plus de détails.
- 2.Avec une chaîne de description d'installation spéciale pouvant être entrée pour le logiciel de l'ordinateur dans un périphérique tel que CAN Log Viewer de notre société, ActiSense NMEA Reader ou Maretron N2KAnayzer. Cette méthode est très simple et peut être prise en charge par certains modèles de traceurs de graphiques. Décrit dans le chapitre suivant.
- 3.Utilisant un logiciel informatique spécial, y compris le logiciel d'installation professionnel NMEA 2000. Le périphérique prend en charge les fonctions «Message de demande», «Message de commande» et «Ecriture de champs» du PGN 126208, ce qui permet de modifier les paramètres du périphérique.

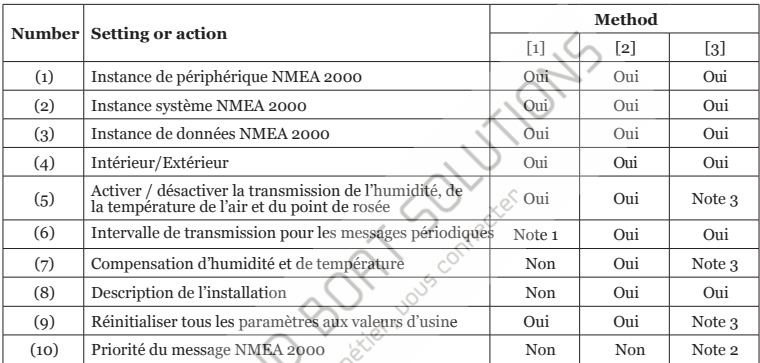

*Note 1: Activer uniquement avec l'intervalle de transmission par défaut et désactiver sont autorisés avec cette méthode*

*Note 2: Le réglage n'est pas stocké dans la mémoire non volatile et agit uniquement lorsque l'appareil est sous tension.*

*Note 3: Non autorisé avec "Message de commande" et "Champs d'écriture" du PGN 126208,* 

*utilisez la méthode 2.*

Les instances de périphérique NMEA 2000 (1) et système (2) ne doivent pas être modifiées par un utilisateur. Ces champs sont utilisés par les installateurs dans les réseaux NMEA 2000 complexes. La priorité des messages (10) peut être gérée de manière dynamique sur le réseau par des périphériques et n'est pas destinée à être gérée par un utilisateur.

L'instance de données NMEA 2000 (3) peut être utilisée lorsque plusieurs périphériques sont inst[allés. Par exemple, «humidité](http://www.foxitsoftware.com/shopping)  **of**intérieure» avec l'instance de données 0, 1, 2 peut signifier humidité dans le carré et dans les cabines avant et arrière. Les traceurs de graphiques avec les paramètres d'usine ne peuvent généralement afficher qu'une valeur avec l'instance de données 0, mais les fabricants peuvent fournir aux revendeurs et aux installateurs professionnels des instruments internes pour personnaliser les écrans du traceur de cartes. Veuillez vous reporter au manuel de votre traceur de cartes avant de modifier ce paramètre.

Le réglage intérieur / extérieur (4) bascule le type de transmission des données mesurées entre la température et l'humidité de l'air intérieur (cabine, salle) vers l'extérieur (le bateau) et inversement. En réalité, cela ne change que le type de données transmises. Ce paramètre n'a pas d'incidence sur la température de point de rosée calculée, car NMEA 2000 possède uniquement le type de données «Température de point de rosée». Cela peut provoquer un conflit si deux appareils sont installés. En théorie, ce conflit peut être résolu en assignant différentes instances de données (3) aux appareils ou en sélectionnant une source de données dans le traceur de cartes ou l'affichage de l'instrument. Mais dans la pratique, de nombreux traceurs de cartes modernes et affichages instrumentaux ne disposent pas de telles capacités. Dans ce cas, vous ne pouvez laisser qu'une source de température de point de rosée dans votre réseau avec le réglage suivant.

| <b>NMEA 2000 Message</b>               | Humidié | Temp. Air | Pt derosée |
|----------------------------------------|---------|-----------|------------|
| Paramètres environnementaux PGN 130311 |         |           |            |
|                                        | Yes     | Yes No    | Yes(1)     |
| PGN 130313 Humidity                    | Yes     | No        | No         |
| PGN 130316 Temperature, Extended Range | No      | Yes       | Yes(1)     |

*Tableau 2. Types de données dans les messages transmis périodiquement*

*Note 1: Point de rosée envoyé dans un message séparé de la température de l'air*

Paramètres (5) vous permet de désactiver un type de données spécifique dans les messages transmis. Par exemple, lorsque l'humidité est désactivée, un message avec PGN 130313 est transmis avec une valeur «aucune donnée disponible». Et pareil pour la température de l'air. La seule exception concerne la température du point de rosée. L'appareil cessera d'envoyer des messages avec la température du point de rosée si ce type de données est désactivé.

Notez qu'un petit nombre de traceurs de graphique et d'affichages instrumenta[ux traitent de manière](http://www.foxitsoftware.com/shopping)  incorrecte la valeur «aucune donnée disponible» s'il existe plusieurs sources de données sur le réseau.

 Cela peut provoquer un «clignotement» des données sur l'afficheur lorsqu'il reçoit une valeur «aucune donnée disponible» après une valeur valide provenant d'une autre source.

Le paramètre Intervalle de transmission de données (6) permet de modifier l'intervalle de messages périodiques (transmission de données) avec les méthodes [2] ou [3] et d'activer / désactiver individuellement la transmission de messages avec les trois méthodes. Des intervalles de 50 millisecondes (valeur 50) à 1 heure (valeur 3600000) sont autorisés, une valeur de 0 désactive la transmission (mais les données peuvent être reçues sur demande). La valeur «Restore default Inter val» est également prise en charge dans la méthode [3] (voir l'Annexe C). Dans le cas de la méthode [1], l'utilisateur peut uniquement activer et désactiver la transmission des messages.

Le capteur de l'appareil est calibré en usine et des lectures erronées signifient généralement que le capteur nécessite un nettoyage (voir chapitre II) ou est mal monté (voir chapitre III). Par conséquent, vous pouvez définir un décalage (7) de -10,0 à +10,0 (Celsius,% HR) pour que les lectures du capteur s'alignent sur les lectures d'autres équipements de navire.

La description de l'installation (8) est composée de deux champs de texte (voir le chapitre suivant), que l'installateur peut renseigner pour spécifier l'emplacement de l'appareil ou laisser des notes et des données de contact. Des chaînes spéciales commençant par «YD:» dans le deuxième champ sont utilisées pour la programmation de l'appareil dans la méthode [2].

La réinitialisation des paramètres (9) ramène un périphérique à son état d'usine. Les deux chapitres suivants décrivent les détails de la programmation de l'appareil à l'aide des méthodes [2] et [1]. Concernant la méthode [3], veuillez vous reporter au manuel de votre logiciel et à la norme NMEA 2000.

#### <span id="page-16-0"></span>**VI.Programmation avec chaîne de description d'installati[on](http://www.foxitsoftware.com/shopping)**

Les chaînes de description d'installation sont généralement écrites par les installateurs pour spécifier l'emplacement du périphérique ou pour laisser des notes ou des informations de contact. Cela peut être fait avec un logiciel PC professionnel (avec un connecteur matériel sur un réseau NMEA 2000) et peut être pris en charge par certains modèles de traceurs de graphiques. Veuillez vous reporter à la documentation de votre logiciel ou de votre traceur de cartes pour plus de détails.

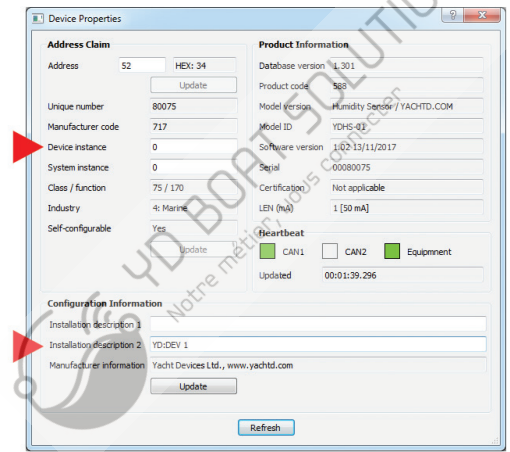

*Figure 1. Programmation avec CAN Log Viewer*

- *Pour programmer le périphérique, entrez une chaîne spéciale commençant [par «YD:» dans le](http://www.foxitsoftware.com/shopping)  champ de description de l'installation 2 dans les propriétés du périphérique. Par exemple, «YD: DEV 1» (sans guillemets) changera l'instance de périphérique NMEA 2000 du périphérique en 1. Si la commande est acceptée par le périphérique, il ajoutera «DONE» au texte saisi et «YD: DEV 1 DONE "sera affiché dans le cas de notre exemple. Notez que le périphérique accepte toujours les chaînes correctes, quels que soient les paramètres actuels, etc.*
- *Dans la figure 1 de la page précédente, vous pouvez voir le processus de programmation du périphérique avec le logiciel gratuit CAN Log Viewer (pour ouvrir cette fenêtre, sélectionnez l'item "Périphériques NMEA 2000" dans le menu "Affich[age", actualisez la liste des](http://www.yachtd.com/downloads/)  périphériques, sélectionnez le périphérique et cliquez sur le bouton "Propriétés"). Vous pouvez télécharger ce programme (exécuté sous Microsoft Windows, Mac OS X et Linux) à l'adresse http://www.yachtd.com/downloads/, passerelle Wi-Fi Nacht 2000 de Yacht Devices ou passerelle USB NMEA 2000 de Yacht Devices pour se connecter. le PC avec le réseau NMEA 2000.*
- *Dans le logiciel, vous pouvez également modifier l'instance de périphérique NMEA 2000 en entrant une valeur dans le champ dédié (voir groupe "Réclamation d'adresse" sur la capture d'écran).*
- *Après avoir entré la commande comme illustré à la figure 1 (cliquez sur le bouton "Mettre à jour" pour appliquer les modifications), la valeur du champ "Instance de périphérique" sera remplacée par 1 et le champ "Détails de l'installation 2" sera remplacé par "YD: DEV 1 FAIT ".*
- *La liste complète des chaînes spéciales figure dans le tableau 1. Reportez-vous à la description de PGN dans le tableau 2 du chapitre précédent.*
- *Remarque 1: Ce paramètre arrête la transmission des données, mais pas la transmission des messages correspondants. Veuillez consulter le chapitre précédent pour plus de détails.*

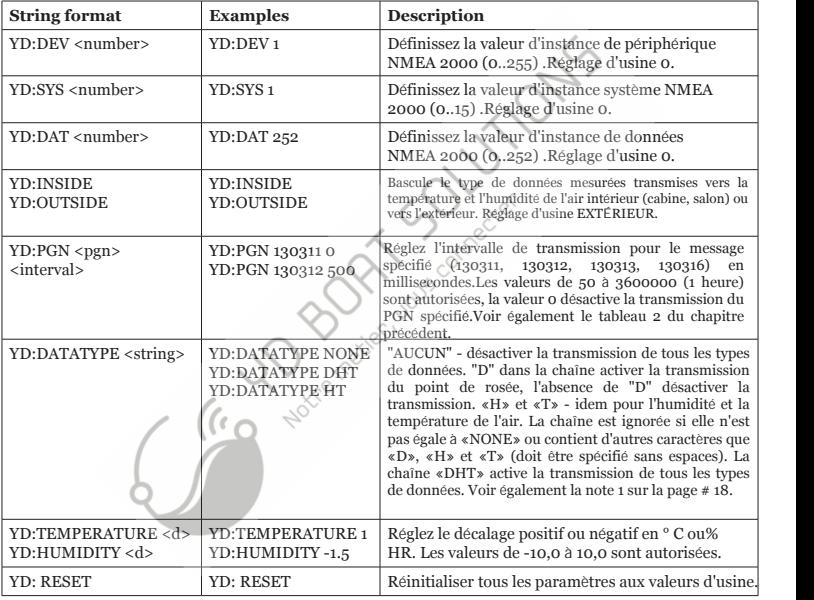

# <span id="page-19-0"></span>**VII. Programmation avec référence ou variation**

traceurs de cartes NMEA 2000. cartes. Cette méthode de programmation est délicate, mais est compatible avec pratiquement tous les Pour programmer l'appareil avec cette méthode, vous devez le connecter à un réseau avec un traceur de

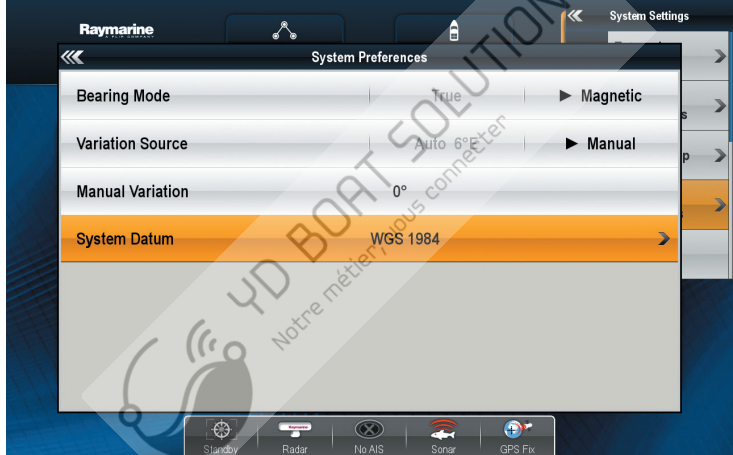

*Figure 1. Définition du zéro des cartes et de la variation magnétique sur Raymarine c125*

temps. programmez l'appareil. Si plusieurs appareils sont connectés au réseau, ils seront programmés en même Si un réseau comprend plusieurs traceurs de cartes, désactivez-les tous, sauf celui à partir duquel vous

de cartes, vous aurez peut-être besoin d'un assistant. ou plusieurs fois. Si vous ne pouvez pas voir la LED de l'appareil lorsque vous êtes assis derrière le traceur L'appareil con fi rme les commandes reçues du traceur de cartes en allumant les LED pendant 3 secondes

modifié (message NMEA 2000 avec PGN 129044) et seule la seconde méthode leur est disponible. méthode leur est disponible. Les traceurs Garmin n'envoient pas de notifications lorsque le caractère est changement de la variation magnétique (message NMEA 2000 avec PGN 127258) et seule la première traceur de cartes. Les modèles plus anciens de traceurs Raymarine n'envoient pas de notifications lors du de la carte, soit par un changement séquentiel des paramètres de variation magnétique sur le La programmation de l'appareil est effectuée soit par un changement séquentiel des paramètres de référence

cartes. Dans certains cas, vous devrez peut-être mettre à jour le micrologiciel du traceur. Pour sélectionner une méthode de programmation, reportez-vous à la documentation de votre traceur de

#### **ÉTAPE 1. Mettre l'appareil en mode veille**

de 26 ° E. «Ireland 1965» ou si la variation magnétique sur le traceur est réglée sur une valeur définie par l'utilisateur L'appareil passe en mode veille si, lors de sa mise sous tension, le zéro des cartes est réglé sur le traceur sur

pour le signal sera augmenté par le temps de chargement du traceur. mis en mode veille. Si l'appareil est mis hors tension avec l'alimentation du traceur, le temps d'attente produira un signal de con fi rmation (la LED s'allumera pendant 3 secondes). Cela signifie que l'appareil est traceur. Cycle la puissance de l'appareil. Dans la minute qui suit la mise sous tension de l'appareil, il modifiez le réglage sur le traceur comme mentionné ci-dessus, n'oubliez pas la configuration initiale du Habituellement, le traceur envoie des notifications sur les paramètres toutes les 20 secondes. Lorsque vous

tension. programmation. Il est recommandé de déconnecter un tel périphérique du bus lorsque le bus est hors réseau. Coupez l'alimentation de cet appareil ou débranchez-le du bus NMEA 2000 au moment de la convertisseur NMEA0183-NMEA2000, d'un autre traceur ou d'un ordinateur connecté au NMEA 2000. indique qu'il y a un autre périphérique sur le réseau qui envoie des notifications. Il peut s'agir d'un Si, après un certain temps, le paramètre du traceur revient automatiquement à la valeur précédente, cela

#### **ÉTAPE 2. Mettre l'appareil en mode de programmation**

étapes suivantes doivent être effectuées avec le réglage du zéro des cartes (variation magnétique). Si l'appareil a été mis en mode veille en définissant le zéro des cartes (variation magnétique), toutes les

produira un signal de con fi rmation et entrera en mode de programmation. «Australian Geodetic 1966» ou modifiez le paramètre de variation magnétique sur 28 ° W. L'appareil En mode veille, sans éteindre l'appareil, modifiez le paramètre de référence de la carte du traceur sur

jusqu'à la mise hors tension de l'appareil. les paramètres de l'appareil ont été modifiés au moment de la programmation, ils ne seront conservés que mode de fonctionnement normal. Les paramètres ne sont pas enregistrés dans la mémoire non volatile et si l'appareil. Quatre signaux de con fi rmation sont produits en même temps. Après cela, l'appareil revient au Le mode de programmation se termine automatiquement 10 minutes après la mise sous tension de

#### **ÉTAPE 3. Programmation de l'appareil**

signale juste après la modification de la valeur du paramètre. lors du changement de paramètre, le traceur envoie immédiatement une notification et le périphérique attendez le signal de con fi rmation de l'appareil (les LED s'allument pendant 3 secondes). Habituellement, (si l'appareil transmet des mesures extérieures), puis réglez à nouveau 21 ° E. Après chaque changement, l'instance du système de 2, réglez 21 ° E, puis 24 ° E (si l'appareil transmet des mesures internes) ou 23 ° E se produit uniquement lorsque vous modifiez la configuration du traceur.Pour augmenter la valeur de dans le tableau 1 à la page suivante.Veuillez noter que la modification des paramètres de l'appareil Les actions de l'appareil en réponse aux modifications des paramètres du traceur de graphique sont décrites *paramètres Tableau 1. Actions du périphérique en réponse aux modifications des* 

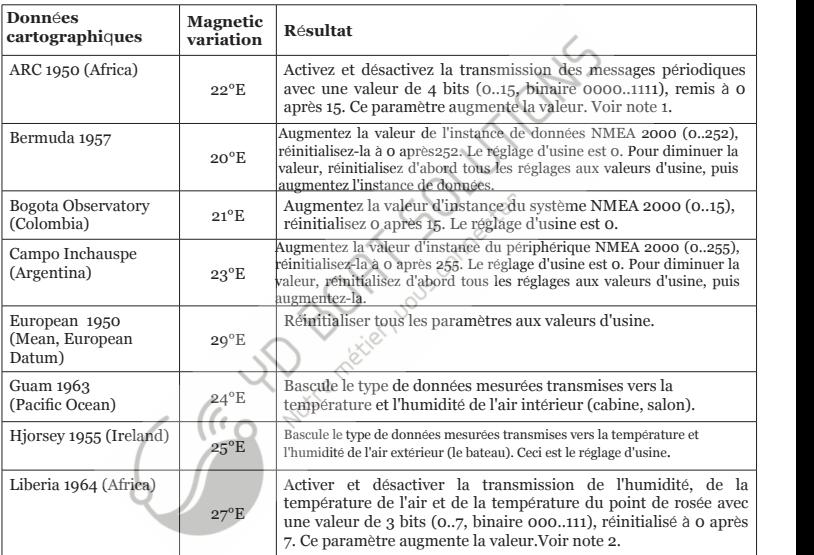

- *Note 1: binaire). l'augmentation suivante activera la transmission du PGN 130311 (valeur de réglage de 0001 réinitialisation à 0 (la transmission de tous les messages périodiques est désactivée) et en usine (valeur 15,1111 binaire). L'augmentation de la valeur au-dessus de 15 provoque sa*  130313 «Humidité» et 4e à PGN130316 «Température, plage étendue». Tous les bits sont réglés *130311 «Paramètres environnementaux», le 2e au PGN 130312 «Température», le 3e au PGN message est appliqué (voir l'annexe C). Le premier bit (le moins significatif) correspond au PGN Lorsque la transmission est activée, l'intervalle spécifié dans la norme NMEA 2000 pour ce Cette méthode permet d'activer et de désactiver uniquement la transmission des messages. méthode ne permet pas de définir l'intervalle des messages avec transmission périodique. Contrairement à la méthode de programmation décrite dans le chapitre précédent, cette*
- *Note 2: la transmission de l*'*humidit*é *(valeur de r*é*glage 001 binaire). (transmission d*é*sactiv*é*e pour tous les types de donn*é*es) et ensuite l*'*augmentation active Une augmentation de la valeur sup*é*rieure* à *7 provo*q*ue sa r*é*initialisation* à *0 définis (valeur 7, 111 binaire). l'air et le 3ème à la température du point de rosée. Le réglage d'usine a tous les bits Le 1er bit (le moins significatif) correspond à l'humidité, le 2ème bit à la température de*

#### **ÉTAPE 4. Sauvegarde des paramètres dans la mémoire non volatile**

la programmation. hors tension (voir ÉTAPE 2). N'oubliez pas de retourner les paramètres initiaux du traceur de cartes après n'enregistrez pas les paramètres dans la mémoire non volatile, ils ne seront conservés que jusqu'à la mise volatile, produit trois signaux de con fi rmation et revient en mode de fonctionnement normal. Si vous le paramètre de variation magnétique sur 27 ° W. L'appareil enregistre les paramètres dans la mémoire non Sans éteindre l'appareil, modifiez le paramètre de référence de la carte sur le traceur sur «WGS 1984», ou

## <span id="page-24-0"></span>**VIII. Signaux LED**

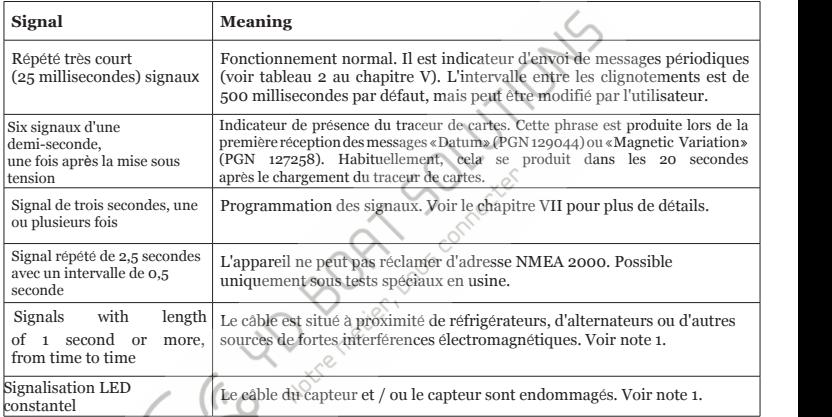

 $-25-$ *Note 1: signal LED constant. mais pas inférieure à 1 seconde. Les dommages au câble ou au capteur provoquent un conséquent, les erreurs de communication produisent des signaux de longueur variable, de la communication, la durée du signal est de nouveau réglée sur 1 seconde. Par effectue la prochaine tentative après un petit délai (moins d'une seconde). En cas d'échec ou que les données ne sont pas valides, l'appareil allume une LED pendant une seconde et par une somme de contrôle. Lorsque l'appareil ne peut pas obtenir de réponse du capteur Les communications avec le capteur sont numériques, l'intégrité des données est protégée* 

# <span id="page-25-0"></span>**APPENDIX А. Dépannage**

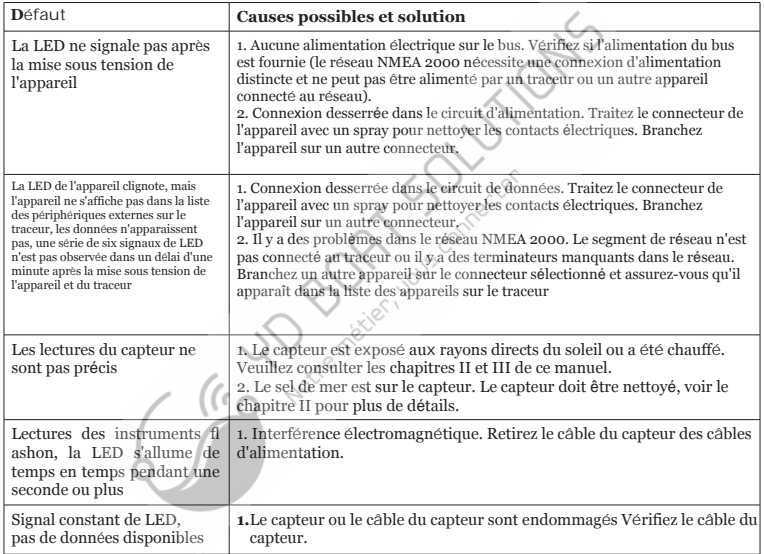

<span id="page-26-0"></span>**APPENDIX B. Connecteurs d'appareils**

 $V<sub>+</sub>$ ,  $V-$  - Battery 12V; CAN H, CAN L - NMEA 2000 data; SCREEN - Not connected in the Device.

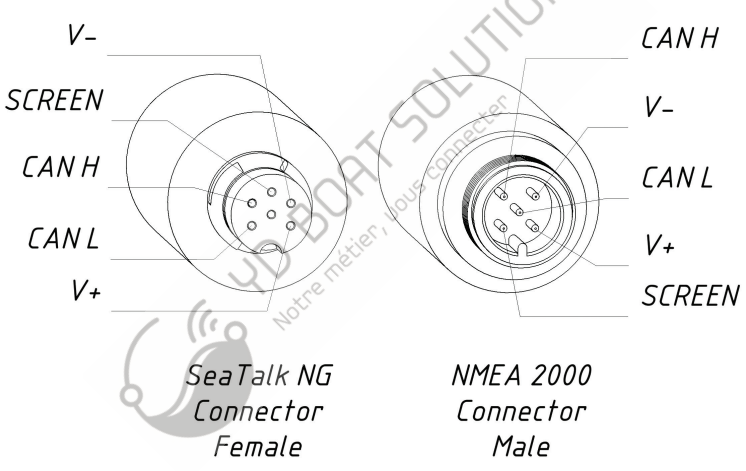

*(droite) Figure 1. Connecteurs NMEA 2000 des modèles YDHS-01R (gauche) et YDHS-01N* 

#### <span id="page-27-0"></span>**APPENDIX С. Messages NMEA 2000**

| <b>Message</b>                               | Recu | Transmis | Période, sec Note |                |
|----------------------------------------------|------|----------|-------------------|----------------|
| PGN 59392 ISO Acknowledgment                 | Oui  | Oui      |                   |                |
| PGN 59904 ISO Request                        | Oui  |          |                   |                |
| PGN 60160 ISO Transport Protocol (DT)        | Oui  |          |                   |                |
| PGN 60416 ISO Transport Protocol (CM)        | Oui  |          |                   |                |
| PGN 60928 ISO Address Claim                  | Oui  | Oui      |                   |                |
| PGN 65240 ISO Commanded Address              | Oui. |          |                   |                |
| PGN 126208 NMEA Group Function               | Oui  | Oui      |                   | $\mathbf{1}$   |
| PGN 126464 PGN List (Received / Transmitted) |      | Oui      |                   |                |
| PGN 126993 Heartbeat                         |      | Oui      | 60                |                |
| PGN 126996 Product Information               |      | Oui      |                   |                |
| PGN 126998 Configuration Information         |      | Oui      |                   |                |
| PGN 127258 Magnetic Variation                | Oui  |          |                   | $\overline{2}$ |
| PGN 129044 Datum                             | Oui  |          |                   | $\overline{2}$ |
| PGN 130311 Environmental Parameters          |      | Oui      | 0.5               | 3              |
| PGN 130312 Temperature                       |      | Oui      | $\overline{2}$    | 3              |
| PGN 130313 Humidity                          |      | Oui      | $\overline{2}$    | 3              |
| PGN 130316 Temperature, Extended Range       |      | Oui      | $\overline{2}$    | 3              |

*Note 1:* Les champs Message de commande, Message de commande et Écriture sont pris en

*Note 2:* charge. Utilisés dans la programmation de l'appareil (voir chapitre VII).

*Note 3:* transmises. chapitre V) .Voir le tableau 2 du chapitre V pour la description des types de données L'utilisateur peut modifier la période ou désactiver la transmission de ce message (voir le